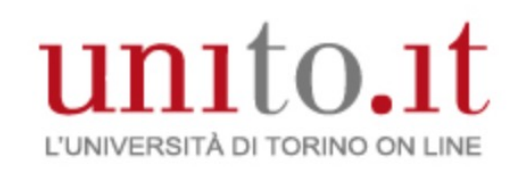

# Tecnologie digitali per il suono e l'immagine 2020/21

Vincenzo Lombardo Corso di Laurea in DAMS Università di Torino

Mutuato in parte da Elaborazione audio e musica

(Laurea Magistrale di Informatica)

# Introduzione all'ambiente Processing

Scaricare da https://www.processing.org

## Motivazioni per Processing: audio/visual, movimento, interazione

- Programmazione testuale in contesto multimediale
- Caratteristiche
	- disegno vettoriale/raster
	- image processing
	- interazione mouse/tastiera
	- network communication
	- programmazione OO
- Librerie aggiuntive
	- generazione di suoni e da file
	- send/receive di dati
	- import/export file 2D e 3D

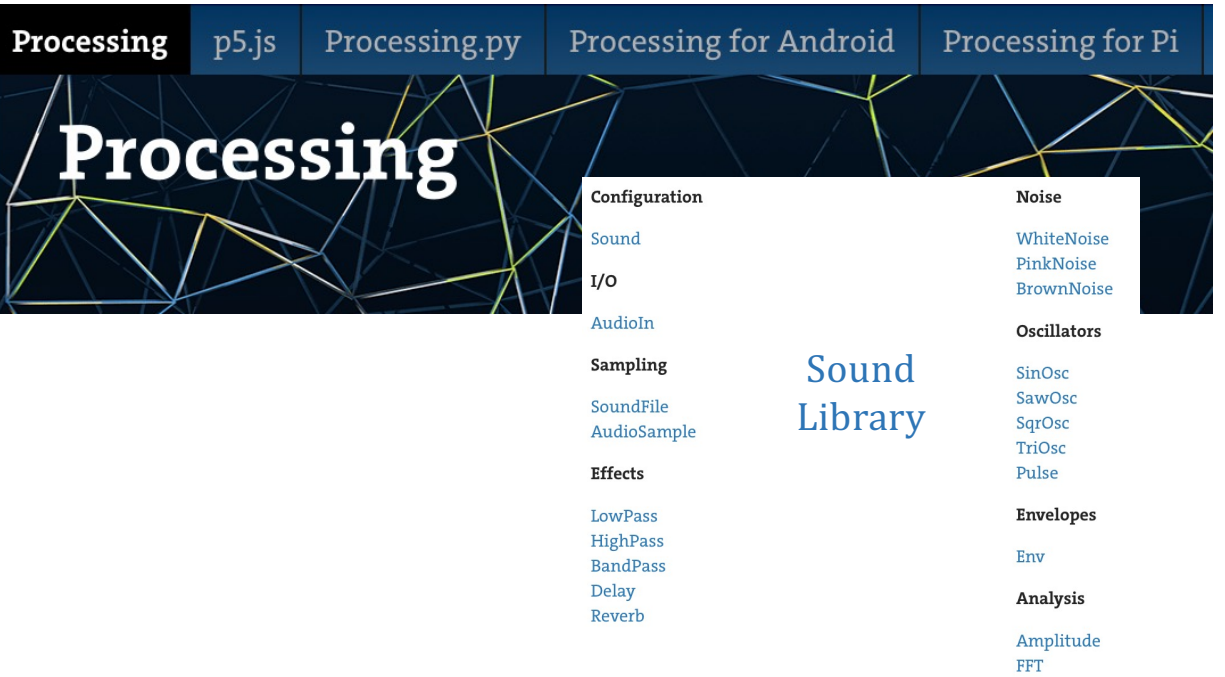

## Motivazioni per Processing: Software come mezzo espressivo

- SW (qualità uniche):
	- forme dinamiche e definizione comportamenti
	- elaborazione/analisi gesti e interaction
	- simulazione sistemi naturali e artificiali
	- coordinazione/integrazione multimedia
- Linguaggio come materiale di lavoro
- Sketchbook per lo sviluppo di idee creative
- Programmazione non tipica per informatici (come Logo, Max, …)

### Conoscenza del software

- Conoscenza del software utile per l'espressione (nuove potenzialità): arte "arcana" della programmazione  $\rightarrow$  "software literate"
- Proprietà di chi possiede la conoscenza:
	- Read: Accedere a materiali e tool creati da altri
	- Write: Creare tool e materiali per altri
- Open source: poco usato nei software artistici (Adobe leader)

# Ambiente di Processing

### Ambiente di Processing 3

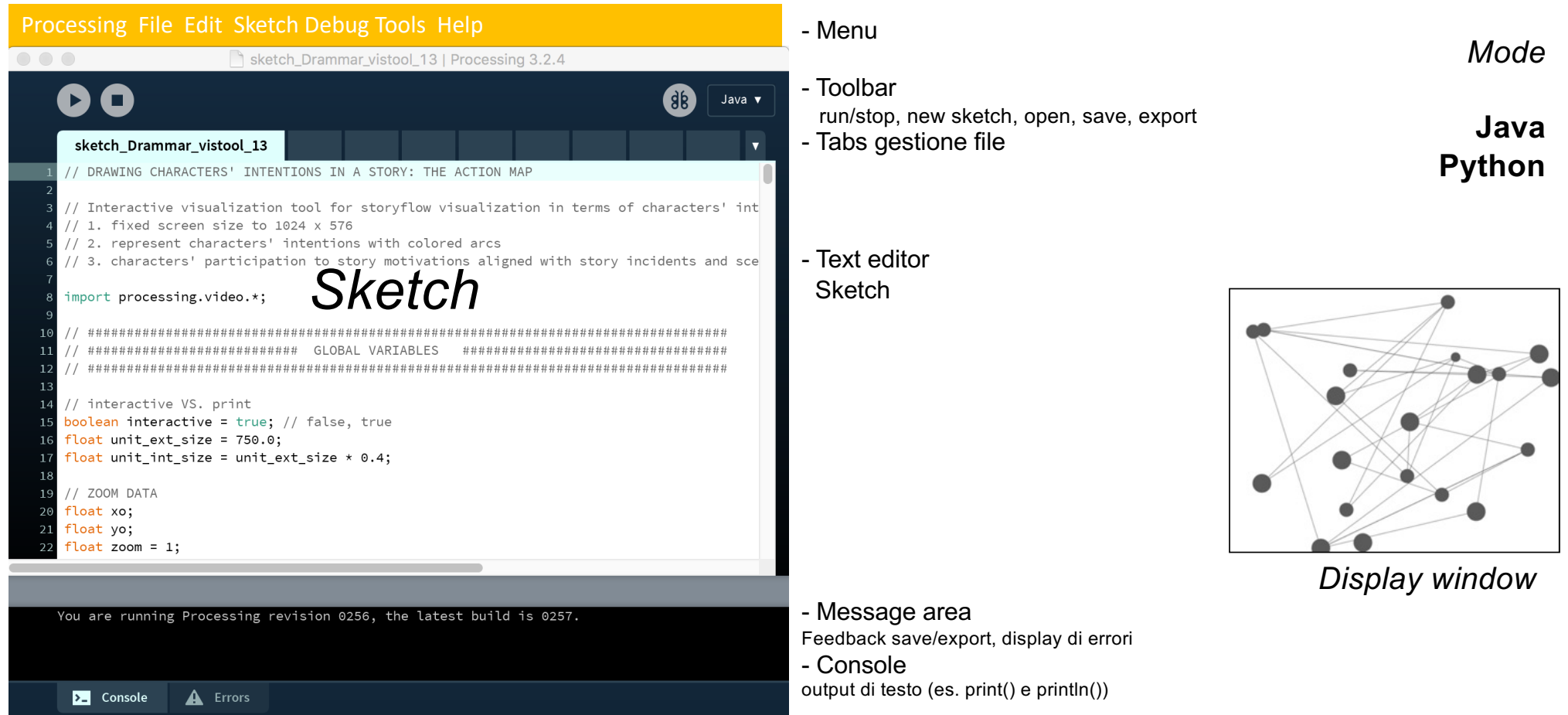

### BOTTONI TOOLBAR

- Run: Compila, apre display window, and runs
- Stop: Termina, non chiude la display window
- Debug: Debuggare lo sketch
	- Step
	- Continue
- Mode: default Java (possibilità di aggiungere modalità)

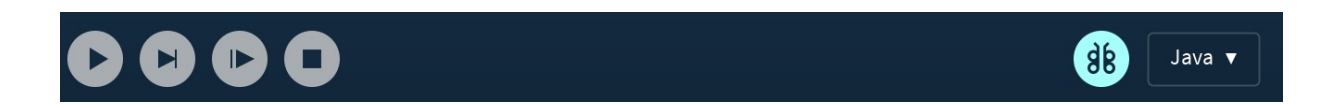

## Comandi da MENU

Processing File Edit Sketch Debug Tools Help

- File: Comandi per gestire e esportare file
- Edit: Controlli per il text editor (Undo, Redo, Cut, Copy, Paste, Find, Replace, etc.)
- Sketch: Run/stop dei programmi, aggiungere media file e librerie di codice
- Debug: Step, Continue, … Toggle breakpoint
- Tools: Assistenza nell'uso di Processing (automated code formatting, crea fonts, etc.)
- Help: Reference files per linguaggio e ambiente

# SKETCH

### Sketch

- Tutti i progetti di Processing sono SKETCH
- Ogni SKETCH ha la sua cartella
- Il file principale di uno sketch ha lo stesso nome della cartella e ci sta dentro
- Esempio
	- *Sketch Sketch\_123*
	- *Cartella Sketch\_123*
	- *File principale nella cartella Sketch\_123.pde*
	- *PDE:* Processing Development Environment.

### Programma strutturato

- Funzioni setup() e draw() (max 1+1): struttura studiata per animazione e interattività
- Le variabili dichiarate fuori sono globali
- Esecuzione
	- 1. Gira il codice fuori da setup() e draw()
	- 2. Gira una volta il codice di setup()
	- 3. Gira in loop il codice di draw()
	- 4. Alla fine di ogni loop, si disegna un frame nella DISPLAY WINDOW

### Computer screen

- Dimensioni e tipo di superficie
- Griglia di pixel (molte dimensioni e risoluzioni)
	- HD: 2 Megapixel (1920 wide \* 1080 high),
	- HD-ready: 1,310,720 pixels (1280 w \* 1024 h)
	- Vecchi display: 786,432 pixels (1024 w \* 768 h).
- Risoluzione:
	- Schermi: circa 100 dpi
	- Stampanti: circa 1000 dpi
- Carta fissa, schermi cambiano immagine molte volte al secondo

## Display window *size(width, height)*

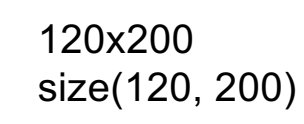

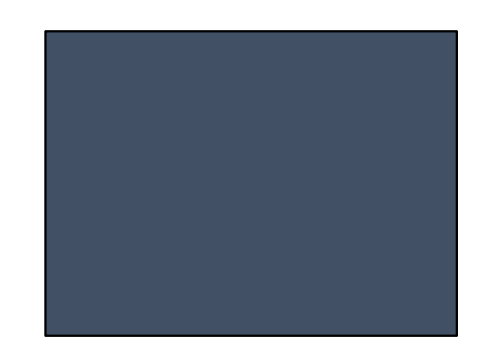

320x240 size(320,240)

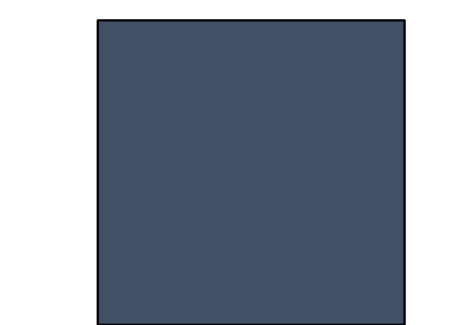

240x240 size(240,240)

### Display window *coordinate*

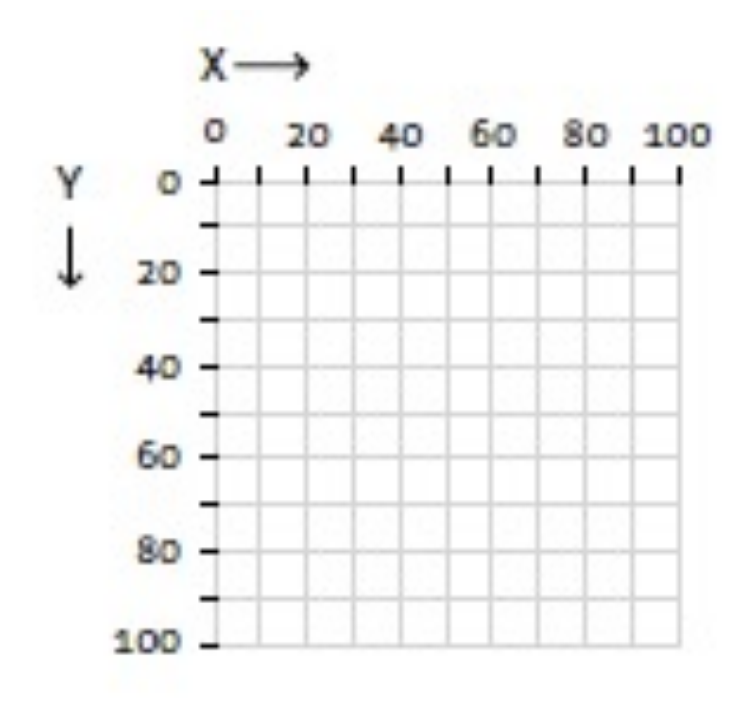

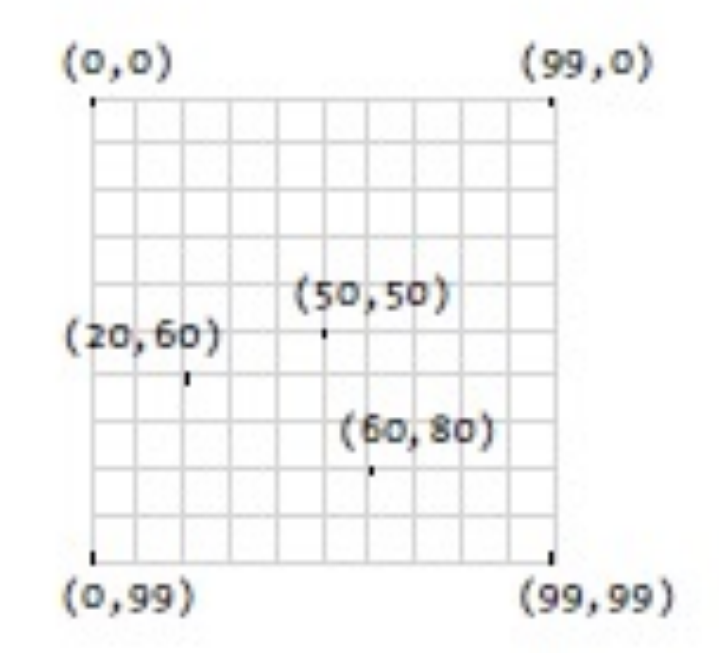

# Immagini in Processing 3

### Immagini in Processing

- Un'immagine si assegna a un oggetto di tipo PImage
	- Oggetto PImage contiene i campi width e height
	- Contenuto immagine accessibile da campo pixels []
- Funzione loadImage("myImage")
	- Input: file (gif o jpg) myImage (in cartella "data")
	- Output: contenuto in pixel dell'immagine, assegnato a una variabile di tipo PImage

### Esempio 1: immagine importata

```
size(1280, 720);
PImage b;
b = loadImage("Planisphere_CROP_640x360.png");
imageMode(CENTER);
image(b, width/2, height/2);
```
### Esempio 2: immagine creata

}

```
void setup() {
size(640,360);
PImage img = new PImage(640,360); // = createImage(width/2, height/2, RGB);
img = loadImage("Planisphere_640x360.jpg");
img.loadPixels(); 
for (int i = 0; i < img.pixels.length; i++) {
  if (img.pixels[i]==color(255,255,255)) {
  img.pixels[i] = color(0, 90, 102);
  }
} 
img.updatePixels(); imageMode(CENTER);
image(img, width/2, height/2);
}
void draw() {
```
### Esempio 2: immagine creata

```
PImage img = createImage(50, 50, ARGB);
PImage[] aimg = new PImage[3];
```

```
img.loadPixels();
for (int i = 0; i < img.pixels.length; i++) {
  img.pixels[i] = color(0, 90, 102, 255);img.updatePixels();
```
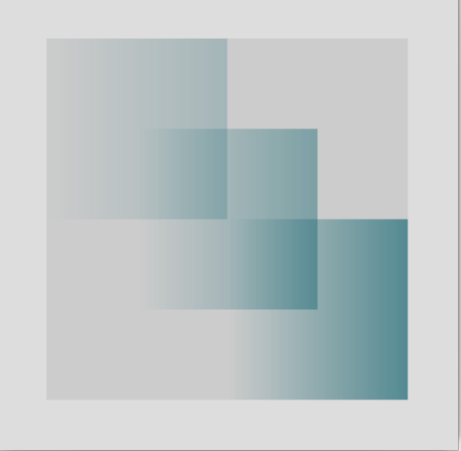

```
for (int j = 0; j < aimg.length; j++) {
  aimg[i] = createImage(50, 50, ARGB);for (int i = 0; i < img.pixels.length; i++) {
     \text{aimg}[\text{i}].\text{pixels}[\text{i}] = \text{color}(0, 90, 102, \text{i} % \text{img}.\text{width}*(\text{i}+1));} 
  aimg[j].updatePixels();
  image(aimg[j], j*width/(aimg.length+1), j*height/(aimg.length+1));
}
```
# Ambiente Processing: variabili e iterazioni

Manuale alla UR[L: https://www.processing.or](https://www.processing.org/)g

### Linee, comando line()

- Definite da 4 numeri: due coordinate per estremo
- Origine in alto a sx, coordinate aumentano verso il basso e verso dx
- line(10, 80, 30, 40); *// prima linea sx*
- line(20, 80, 40, 40); *// seconda linea*
- line(30, 80, 50, 40); *// terza linea*
- line(40, 80, 60, 40); *// quarta linea*
- line(50, 80, 70, 40); *// quinta linea*

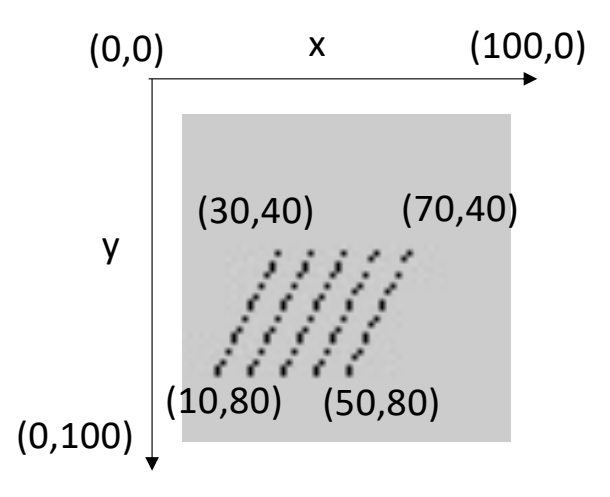

### Attributi visivi delle forme

• Colore/livelli di grigio, ampiezza della linea, qualità del rendering

### • Esempio

- background(0); *// background nero*
- stroke(255); *// linee bianche [0,255]*
- strokeWeight(5); *// spessore linea 5 pixel*
- smooth(); *// smussare estremi delle linee*
- line(10, 80, 30, 40); *// linea sx*
- line(20, 80, 40, 40);
- line(30, 80, 50, 40); *// linea di mezzo*
- line(40, 80, 60, 40);
- line(50, 80, 70, 40); *// linea dx*

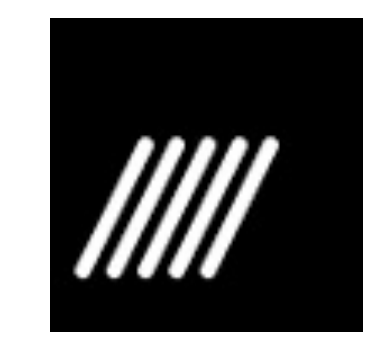

### Esercizio: Invertire specularmente le linee oblique.

## Variabili

- int x = 10; *// posizione in orizzontale*
- int y = 80; *// posizione in verticale*
- background(0); // background nero
- stroke(255); // linee bianche [0,255]
- strokeWeight(5); // spessore linea 5 pixel
- smooth(); // smussare estremi delle linee
- line(x, y, x+20, y-40); *// Linea da (10,80) a (30,40)*
- line(x+10, y, x+30, y-40); *// Linea da (20,80) a (40,40)*
- line(x+20, y, x+40, y-40); *// Linea da (30,80) a (50,40)*
- line(x+30, y, x+50, y-40); *// Linea da (40,80) a (60,40)*
- line(x+40, y, x+60, y-40); *// Linea da (50,80) a (70,40)*

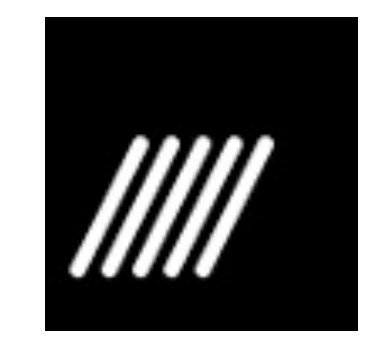

### Esercizio: rendere variabile la pendenza.

### Parametrizzare il disegno

- float x = 0.1\*width; *// posizione in orizzontale (10% da sx)*
- float y = 0.8\*height; *// posizione in verticale (80% dall'altro)*
- float w = 0.2\*width; *// proiezione della pendenza su asse orizzontale (20% della larghezza totale)*
- float inc = 0.1\*width; *// distanza tra linee verso destra su asse orizzontale (10% della larghezza totale)*
- float h = 0.4\*height; *// altezza delle linee (40% dell'altezza totale)*
- background(0); // background nero
- stroke(255); // linee bianche [0,255]
- strokeWeight(5); // spessore linea 5 pixel
- smooth(); // smussare estremi delle linee
- line(x, y, x+w, y-h); *// Linea da (10,80) a (30,40)*
- line(x+inc, y, x+inc+w, y-h); *// Linea da (20,80) a (40,40)*
- line(x+2\*inc, y, x+2\*inc+w, y-h); *// Linea da (30,80) a (50,40)*
- line(x+3\*inc, y, x+3\*inc+w, y-h); *// Linea da (40,80) a (60,40)*
- line(x+4\*inc, y, x+4\*inc+w, y-h); *// Linea da (50,80) a (70,40)*

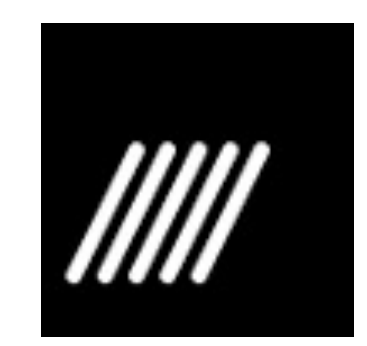

### Esercizio: Parametrizzare il numero di linee.

### Parametrizzare le dimensioni

- size(200,200); // size(360,180); // dimensionare lo schermo
- float x = 0.1\*width; *// posizione in orizzontale (10% da sx)*
- float y = 0.8\*height; *// posizione in verticale (80% dall'altro)*
- float w = 0.2\*width; *// proiezione della pendenza su asse orizzontale (20% della larghezza totale)*
- float inc = 0.1\*width; *// distanza tra linee verso destra su asse orizzontale (10% della larghezza totale)*
- float h = 0.4\*height; *// altezza delle linee (40% dell'altezza totale)*
- background(0); // background nero
- stroke(255); // linee bianche [0,255]
- strokeWeight(5); // spessore linea 5 pixel
- smooth(); // smussare estremi delle linee
- line(x, y, x+w, y-h); *// prima linea*
- line(x+inc, y, x+inc+w, y-h); *// seconda linea*
- line(x+2\*inc, y, x+2\*inc+w, y-h); *// terza linea*
- line(x+3\*inc, y, x+3\*inc+w, y-h); *// quarta linea*
- line(x+4\*inc, y, x+4\*inc+w, y-h); *// quinta linea*

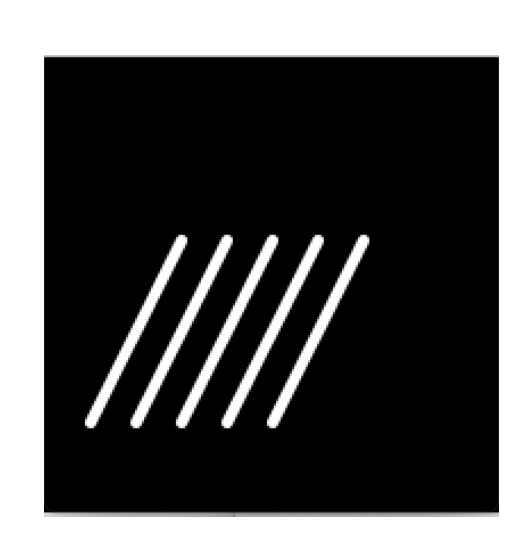

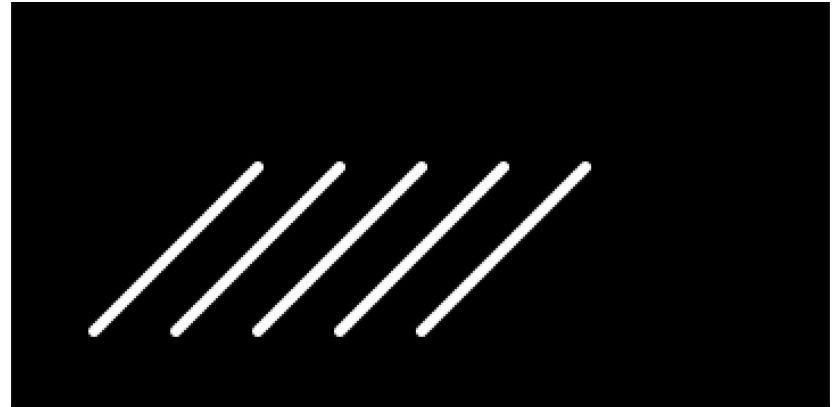

Esercizio: Parametrizzare lo spessore delle linee.

### Iterazione for sul numero delle linee

- size(200,200); // dimensionare lo schermo
- float x = 0.1\*width; *// posizione in orizzontale (10% da sx)*
- float y = 0.8\*height; *// posizione in verticale (80% dall'altro)*
- float w = 0.2\*width; *// proiezione della pendenza su asse orizzontale (20% della larghezza totale)*
- float inc = 0.1\*width; *// distanza tra linee verso destra su asse orizzontale (10% della larghezza totale)*
- float h = 0.4\*height; *// altezza delle linee (40% dell'altezza totale)*
- background(0); // background nero
- stroke(255); // linee bianche [0,255]
- strokeWeight(5); // spessore linea 5 pixel
- smooth(); // smussare estremi delle linee
- for (int i=0;  $i < 5$ ;  $i++$ ) { // per 5 volte
- line( $x+i*inc, y, x+i*inc+w, y-h$ ); // disegna una linea
- }

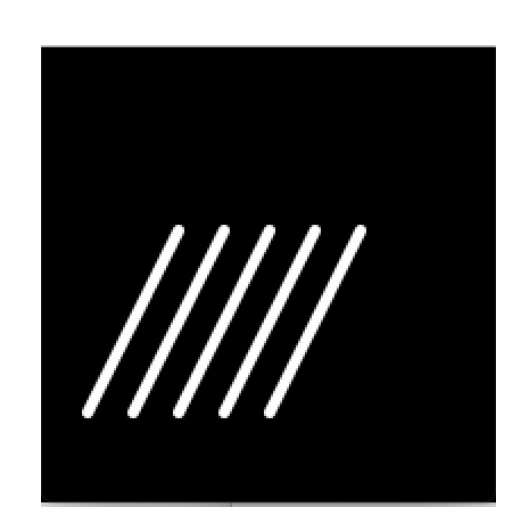

### Esercizio: Iterazione sulle linee speculari.

## Iterazione while: parametrizzare il numero delle linee

- size(200,200); // dimensionare lo schermo
- float x = 0.1\*width; *// posizione in orizzontale (10% da sx)*
- float y = 0.8\*height; *// posizione in verticale (80% dall'altro)*
- float w = 0.2\*width; *// proiezione della pendenza su asse orizzontale (20% della larghezza totale)*
- float inc = 0.1\*width; *// distanza tra linee verso destra su asse orizzontale (10% della larghezza totale)*
- float h = 0.4\*height; *// altezza delle linee (40% dell'altezza totale)*
- background(0); // background nero
- stroke(255); // linee bianche [0,255]
- strokeWeight(5); // spessore linea 5 pixel
- smooth(); // smussare estremi delle linee
- int i=0; // numero incrementi (inizialmente 0)
- while (x+i\*inc+w < width) { // mentre l'estremo dx è inferiore alla larghezza
- line(x+i\*inc, y, x+i\*inc+w, y-h); // disegna linea
- i++; // aumenta di uno la quantità di incrementi
- }

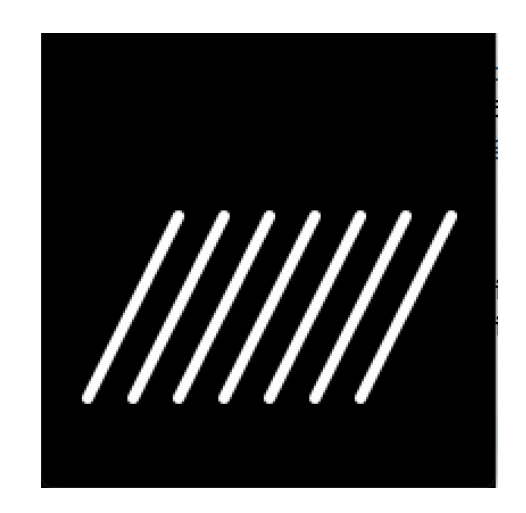

### Esercizio: Parametrizzare l'altezza delle linee.

# Grazie dell'attenzione

# Ambiente Processing: Array, ciclo for, casualità

Manuale alla UR[L: https://www.processing.or](https://www.processing.org/)g

### Array

- Introduciamo i gruppi
- Esempio: 10 gruppi di linee richiedono 20 variabili (10x+10y)
- Uso di *array*: elenco di elementi con un solo nome
- Struttura di controllo FOR per ciclare sugli elementi in sequenza

## Torniamo alle linee

size(200,200); // dimensionare lo schermo float  $x = 0.1$ \*width; // posizione in orizzontale (10% da sx) float y = 0.8\*height; // posizione in verticale (80% dall'altro) float w = 0.2\*width; // proiezione della pendenza su asse orizzontale (20% della larghezza totale) float inc = 0.1\*width; // distanza tra linee verso destra su asse orizzontale (10% della larghezza totale) float h = 0.4\*height; // altezza delle linee (40% dell'altezza totale)

float [] linee  $x = new$  float[5]; for (int i=0; i< linee x.length; i++) {linee  $x[i] = x+i*inc;$ }

background(0); // background nero stroke(255); // linee bianche [0,255] strokeWeight(5); // spessore linea 5 pixel smooth(); // smussare estremi delle linee

for (int i=0; i<linee x.length; i++)  $\frac{1}{2}$  (  $\frac{1}{2}$  per 5 volte line(linee\_x[i], y, linee\_x[i]+w, y-h); // disegna i-esima linea }

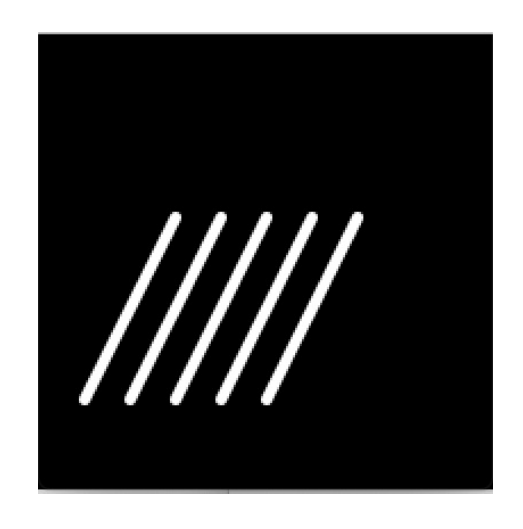

### La casualità: random()

- Generates random numbers. Each time the random() function is called, it returns an unexpected value within the specified range. If only one parameter is passed to the function, it will return a float between zero and the value of the high parameter. For example, random(5) returns values between 0 and 5 (starting at zero, and up to, but not including. 5).
- If two parameters are specified, the function will return a float with a value between the two values. For example, random(-5, 10.2) returns values starting at -5 and up to (but not including) 10.2. To convert a floating-point random number to an integer, use the int() function.
- Syntax
	- random(high)
	- random(low, high)
- Parameters
	- low float: lower limit
	- high float: upper limit

Da https://processing.org/reference/random\_.html

### Reticolo o grafo casuale

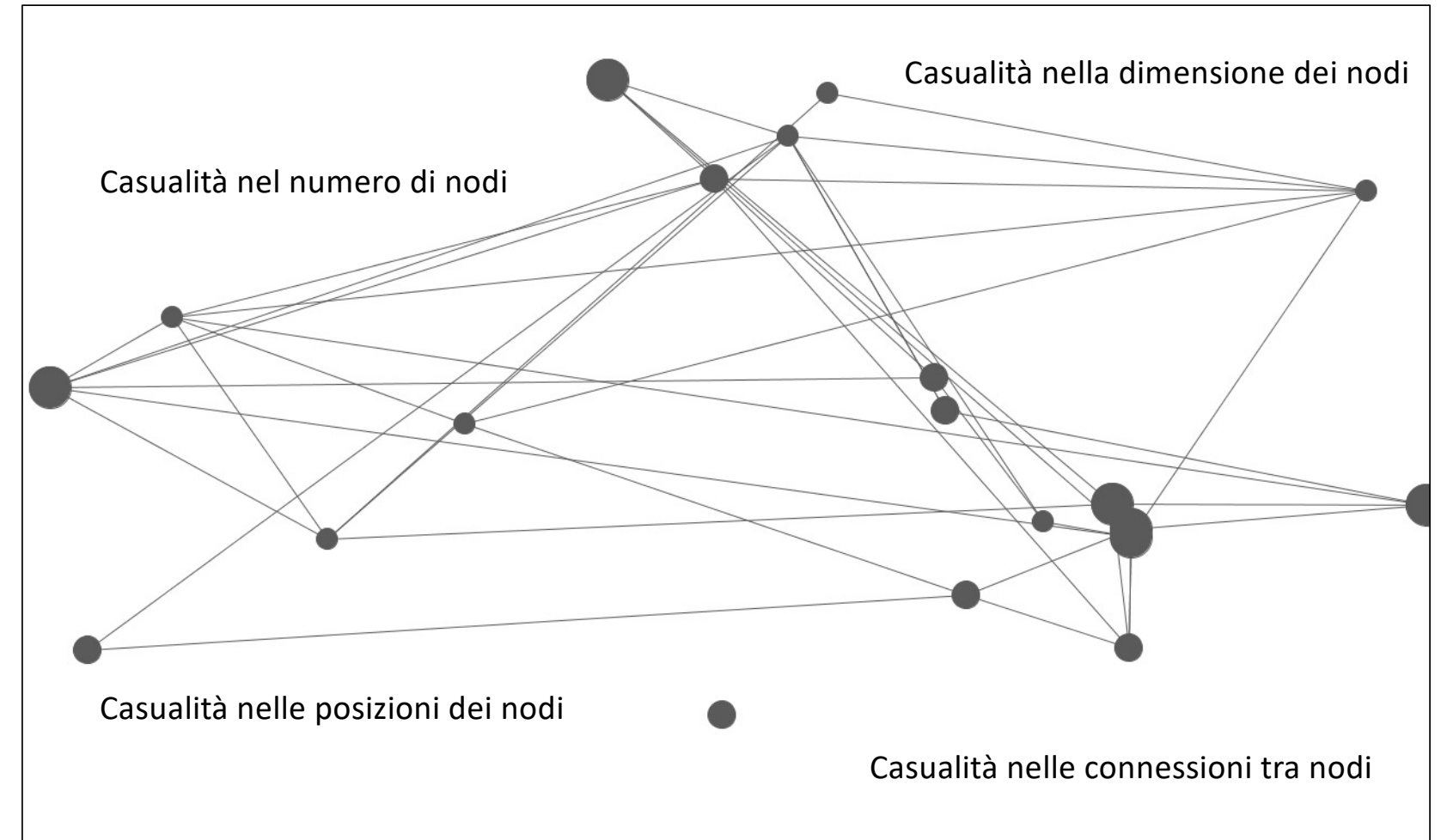

### Implementazione grafo casuale

size(640,360); int min\_nodes=5; int max\_nodes=20; int node  $color = 150$ ; int edge  $color = node$  color = node  $color$ ; int bg  $color = 255$ ;

#### // NODI

int num\_nodes = int(random(min\_nodes,max\_nodes)); // num casuale di nodi int[] node  $x = new$  int[num\_nodes]; int[] node  $y = new$  int[num\_nodes]; // array coordinate x,y dei nodi float[] diameter = new float[num\_nodes]; // array diametri dei nodi // Creazione casuale dei nodi (coordinate e dimensioni) for (int i=0; i<num\_nodes; i++) { node x[i]=int(random(width)); node y[i]=int(random(height)); // creazione coordinate diameter[i]=int(random(0.05\*height, 0.1\*height)); // creazione diametri } // ARCHI int num\_edges = num\_nodes\*2;  $int[$ ] edge\_start = new int[num\_edges];  $int[$ ] edge\_end = new int[num\_edges]; // array archi // Creazione casuale degli archi for (int i=0; i<num\_edges; i++)  $\frac{1}{7}$  per ogni arco, seleziona casualmente due indici nodi da connettere

edge\_start[i]=int(random(num\_nodes)); edge\_end[i]=int(random(num\_nodes));

#### } // DISEGNO

background(bg\_color); fill(node\_color); noStroke(); // attributi visivi

for(int i=0; i<num\_nodes; i++) {ellipse(node\_x[i], node\_y[i], diameter[i], diameter[i]);} // nodi

stroke(edge\_color); // colore archi

for(int i=0; i<num\_edges; i++) {line(node\_x[edge\_start[i]], node\_y[edge\_start[i]], // archi

node x[edge\_end[i]], node y[edge\_end[i]]);}

### Esercizio: due lacune dell'esempio precedente

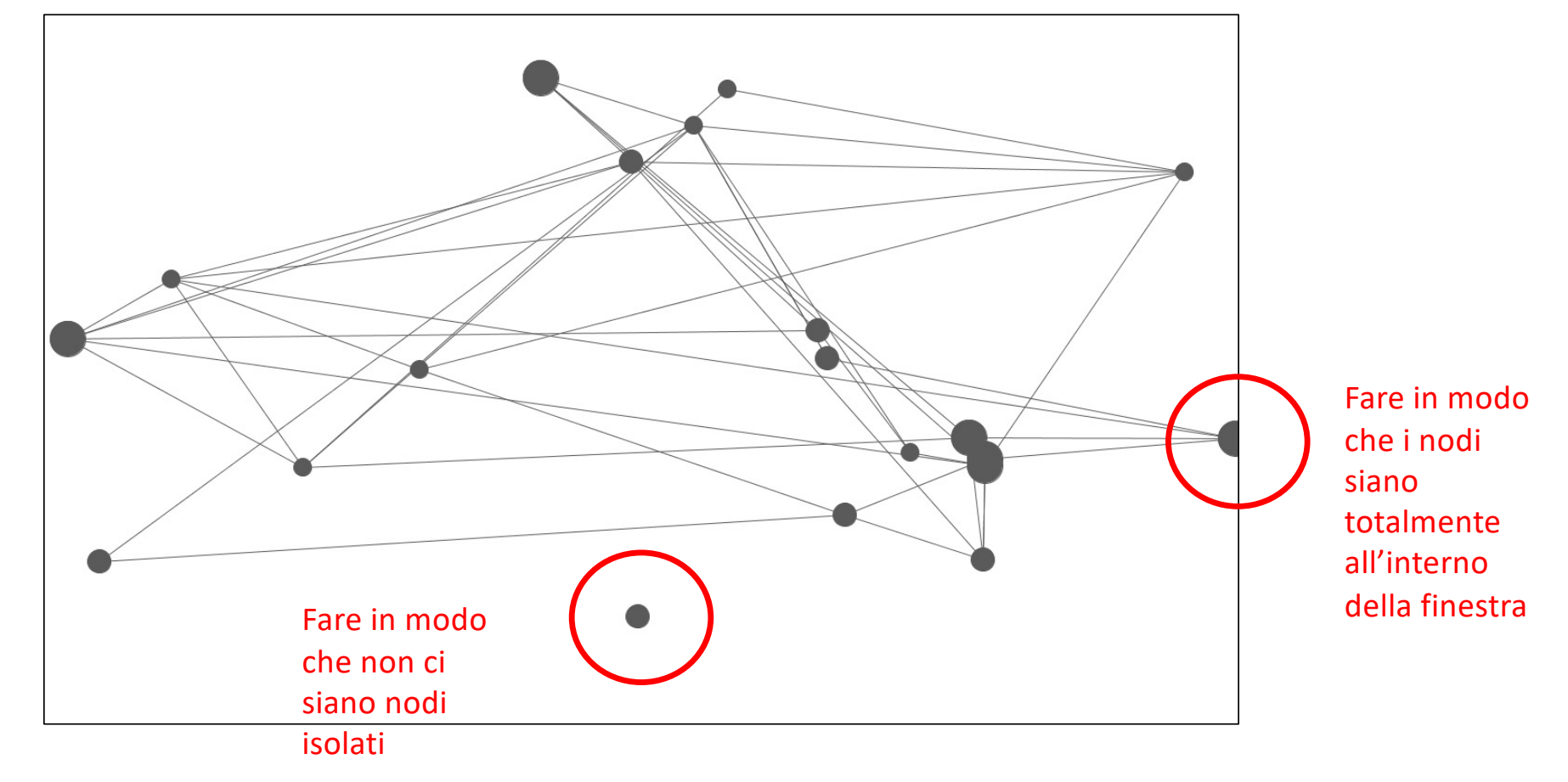

# Grazie dell'attenzione

# Ambiente Processing: programma strutturato

Manuale alla UR[L: https://www.processing.or](https://www.processing.org/)g

### Programma strutturato

- Funzioni setup() e draw() (max 1+1): struttura studiata per animazione e interattività
- Le variabili dichiarate fuori sono globali
- Esecuzione
	- 1. Gira il codice fuori da setup() e draw()
	- 2. Gira una volta il codice di setup()
	- 3. Gira in loop il codice di draw()
	- 4. Alla fine di ogni loop, si disegna un frame nella DISPLAY WINDOW

### Funzioni

- Codice che esegue un certo compito
- Potenti, programmi flessibili

## Studio di un logo

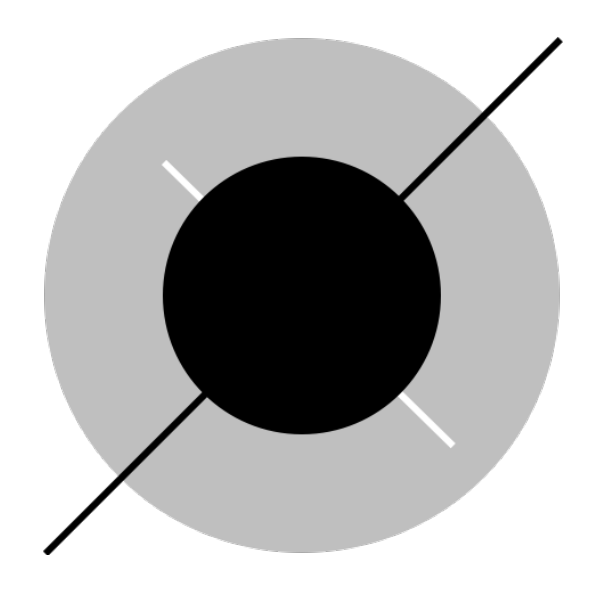

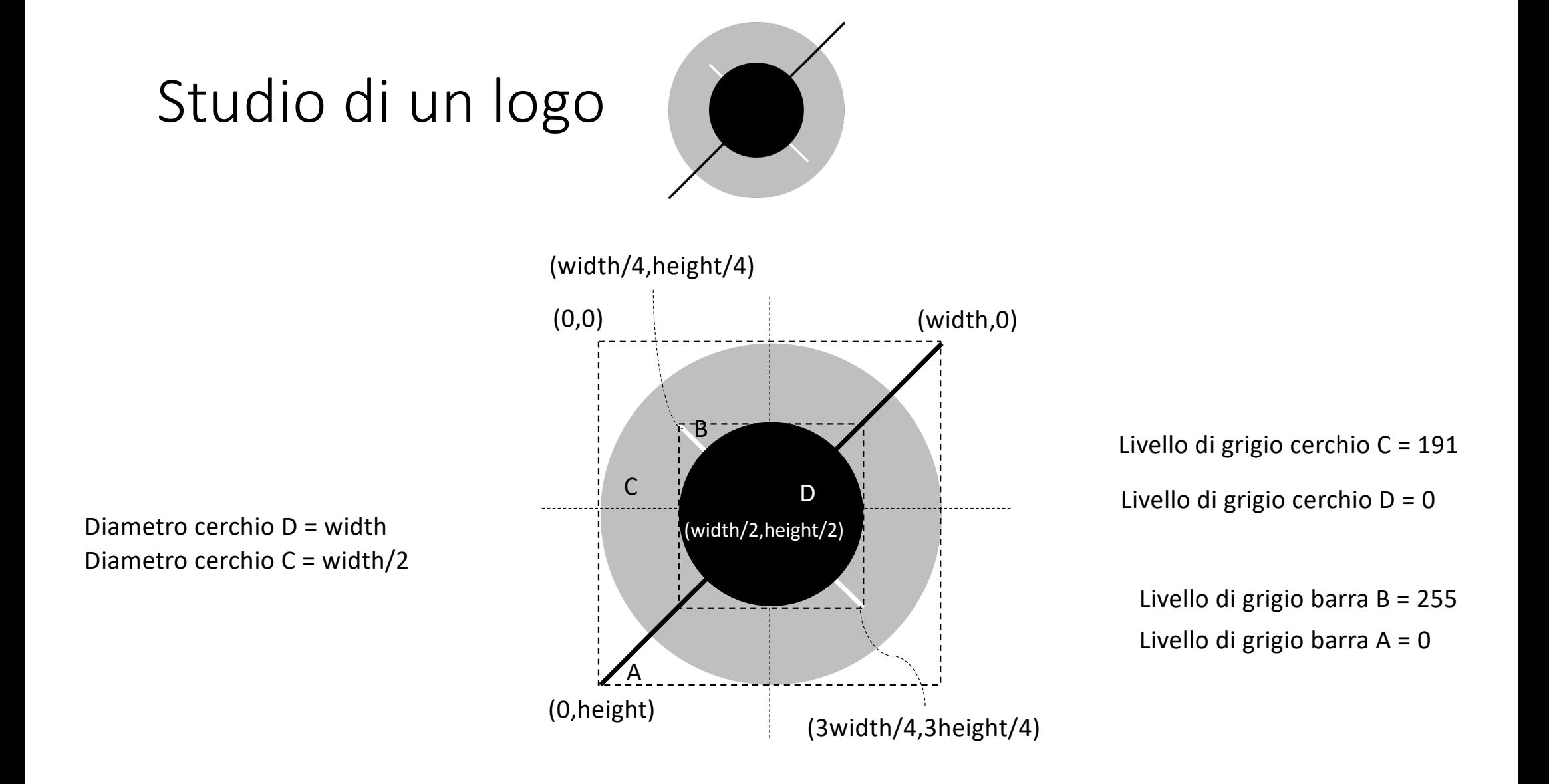

## Implementazione con le sole funzioni setup() e draw()

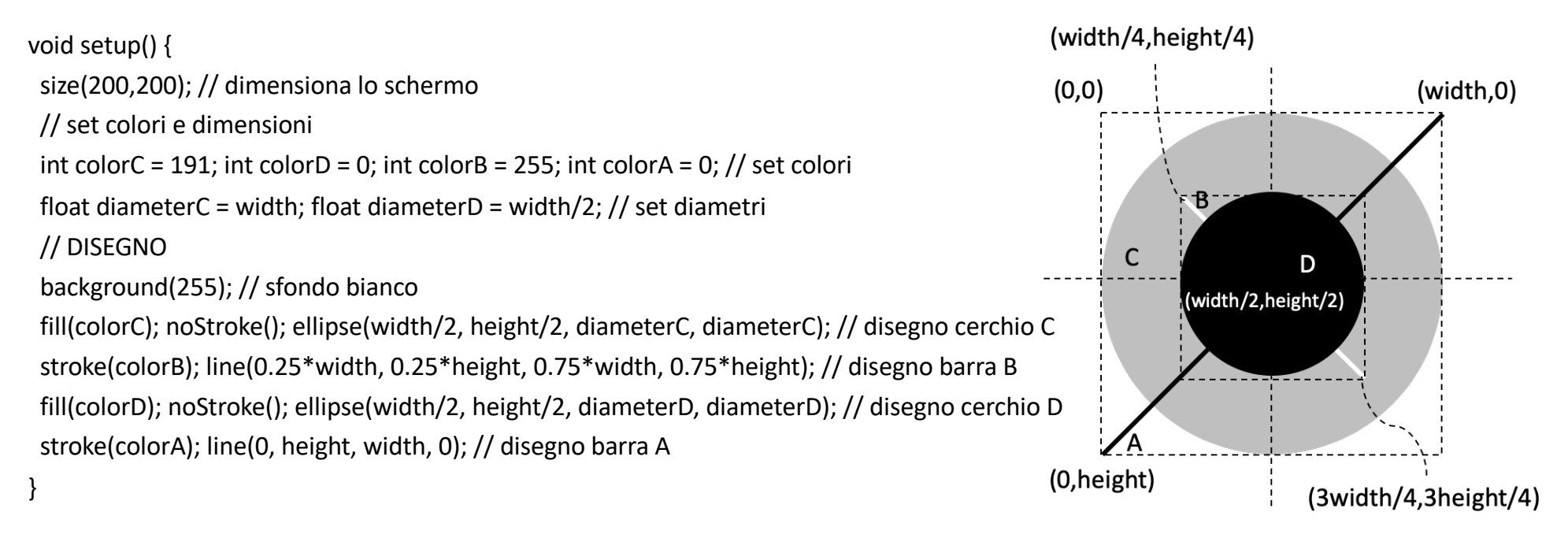

void draw() {

}

### Implementazione con funzioni

#### void setup() {

size(200,200); // dimensiona lo schermo int colorC = 191; int colorD = 0; int colorB = 255; int colorA = 0; // set colori float diametroC = width; float diametroD = width/2; // set diametri background(255); disegnaCerchio (width/2, height/2, diametroC, colorC); // disegna cerchio C stroke(colorB); line(0.25\*width,0.25\*height,0.75\*width, 0.75\*height); // disegna linea A disegnaCerchio (width/2, height/2, diametroD, colorD); // disegna cerchio D stroke(colorA); line(0, height, width, 0); // disegna linea A }

### (width/4, height/4)  $(0,0)$  $(width.0)$  $\mathbf{B}$  $\mathsf{C}$ D (width/2,height/2) (0,height) (3width/4,3height/4)

#### void draw() {

#### }

#### // FUNZIONE DISEGNO CERCHIO

void disegnaCerchio (float centro x, float centro y, float diametro, int colorCerchio) { fill(colorCerchio); noStroke(); ellipse(centro\_x, centro\_y, diametro, diametro); }

### Programmazione Object Oriented

- Strutturare il codice in *objects, unità di codice* che riuniscono dati e funzioni
- Forte connessione tra gruppi di dati e funzioni che agiscono sui dati.
- Esempio:
	- «Cerchio» diventa una definizione di classe
	- Oggetti creati usando la classe come schema
	- Le variabili per posizionare i cerchi e settare gli attributi visivi sono dentro la classe

### Implementazione

#### Cerchio C,D;

void setup() { size(200,200); // dimensiona lo schermo // set colori e dimensioni int colorC = 191; int colorD = 0; int colorB = 255; int colorA = 0; // set colori float diameterC = width; float diameterD = width/2; // set diametri // CREAZIONE CERCHI C = new Cerchio(diameterC, colorC); D = new Cerchio(diameterD, colorD); // DISEGNO background(255); // sfondo bianco C.disegnaCerchio(width/2, height/2); // disegno cerchio C stroke(colorB); // disegno barra B line(0.25\*width, 0.25\*height, 0.75\*width, 0.75\*height); D.disegnaCerchio(width/2, height/2); // disegno cerchio D stroke(colorA); line(0, height, width, 0); // disegno barra A }

```
void draw() {
}
```
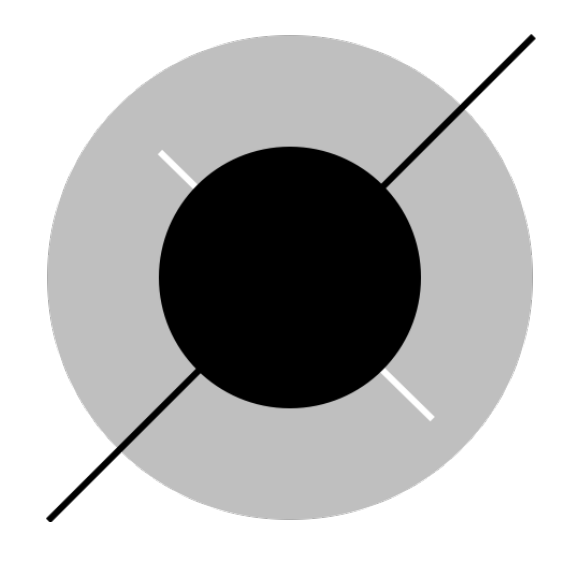

```
// classe dei cerchi
class Cerchio {
float diametro, colorCerchio; // variabili Cerchio
 boolean stroke = false; 
 Cerchio(float d, float c) { // costruttore Cerchio
  diametro=d; colorCerchio=c;
 }
 void disegnaCerchio(float centro_x, float centro_y) {
```
ellipse(centro\_x, centro\_y, diametro, diametro);

fill(colorCerchio); if (!stroke) {noStroke();}

} }

### Variante con bordo

#### Cerchio C,D;

void setup() { size(200,200); // dimensiona lo schermo // set colori e dimensioni int colorC = 191; int colorD = 0; int colorB = 255; int colorA = 0; // set colori float diameterC = width; float diameterD = width/2; // set diametri // CREAZIONE CERCHI C = new Cerchio(diameterC, colorC,true); D = new Cerchio(diameterD, colorD,false); // DISEGNO background(255); // sfondo bianco C.disegnaCerchio(width/2, height/2); // disegno cerchio C stroke(colorB); // disegno barra B line(0.25\*width, 0.25\*height, 0.75\*width, 0.75\*height); D.disegnaCerchio(width/2, height/2); // disegno cerchio D stroke(colorA); line(0, height, width, 0); // disegno barra A }

```
void draw() {
```
}

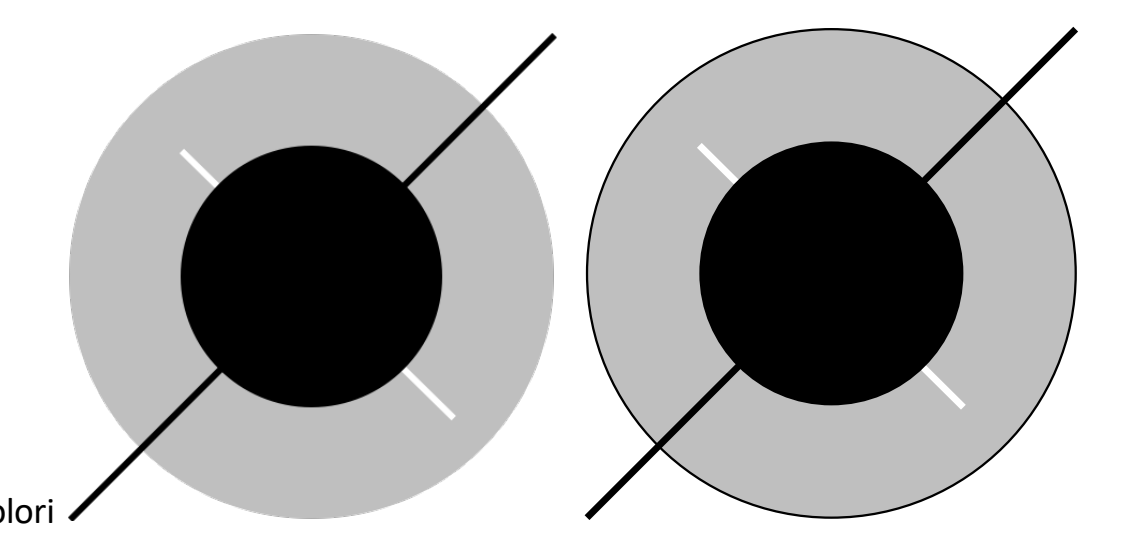

// classe dei cerchi class Cerchio { float diametro, colorCerchio; boolean stroke = false; // variabili Cerchio

Cerchio(float d, float c, boolean s) { // costruttore Cerchio diametro=d; colorCerchio=c; stroke=s;

}

} }

void disegnaCerchio(float centro\_x, float centro\_y) { fill(colorCerchio); if (!stroke) {noStroke();} else {stroke(0);} ellipse(centro\_x, centro\_y, diametro, diametro);

### Esercizio: studio e realizzazione di una forma

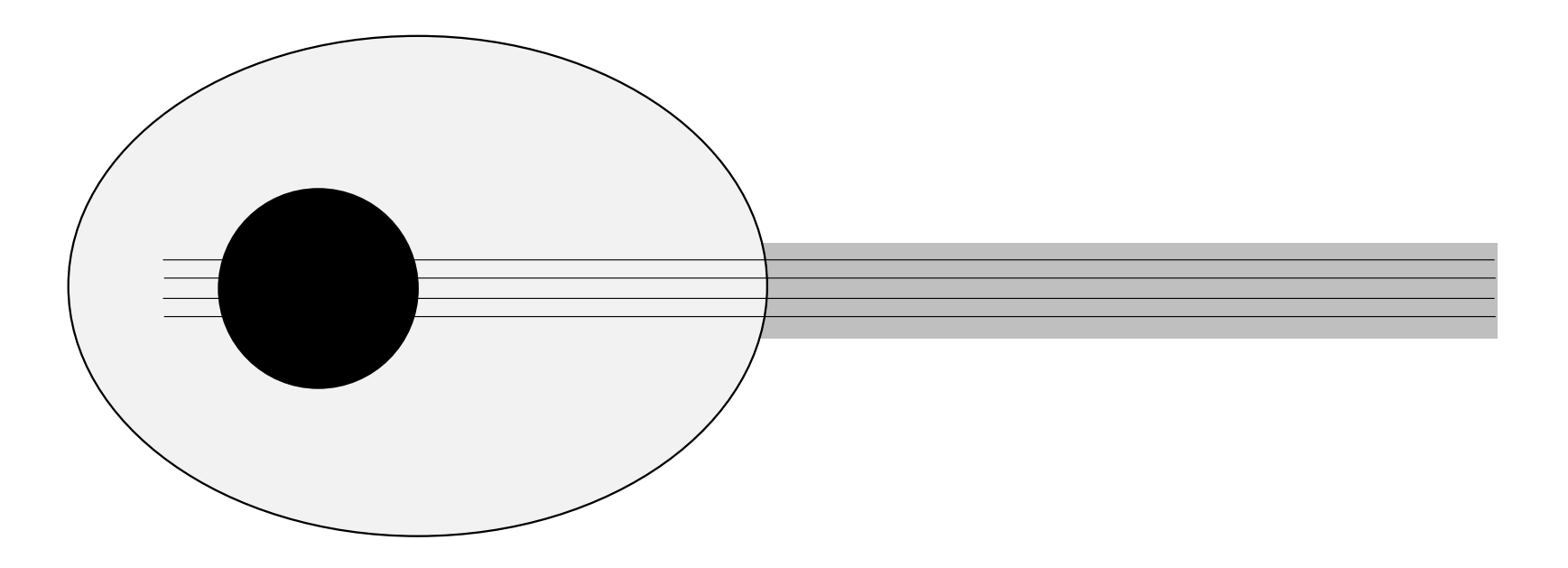

Lavoro su primitive grafiche e posizionamento – cercare sul manuale in linea.

Suggerimento: Ovale è un «ellipse» con larghezza e altezza differenti; il manico è un rettangolo «rect».

# Animazione in Processing

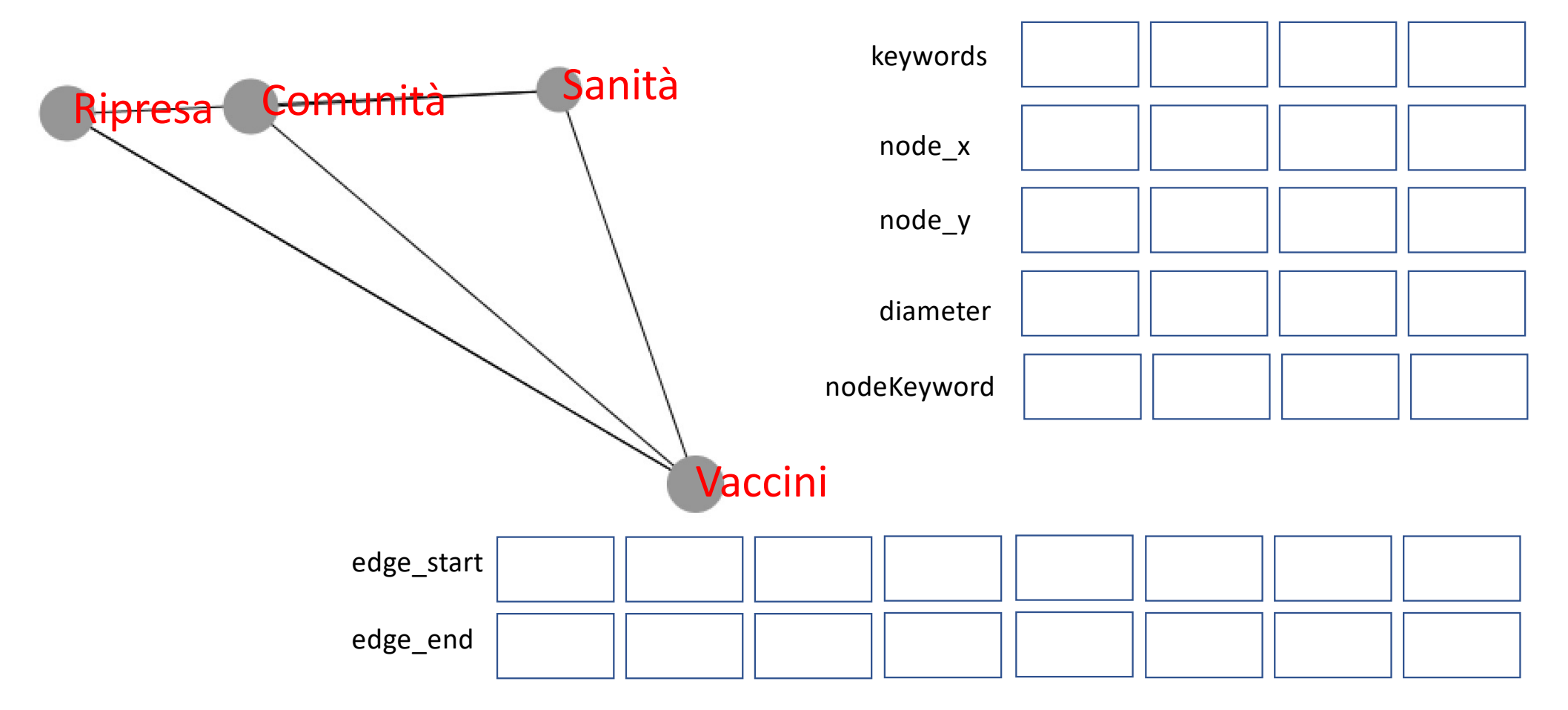

### Grafo animato interattivo

#### Strutture array

## Variabili globali e funzione setup

String[] keywords = {"Sanità", "Vaccini", "Ripresa", "Comunità"}; // NODI: NUMERO, COLORE, COORDINATE, DIAMETRO, KEYWORD, DIREZIONE int num\_nodes = keywords.length; // num di nodi int node  $color = 150$ ; color bg  $color = color(255)$ ; int[] node  $x = new$  int[num\_nodes]; int[] node  $y = new$  int[num\_nodes]; // array coordinate x,y dei nodi float[] diameter = new float[num\_nodes]; // array diametri dei nodi String[] nodeKeyword = new String[num\_nodes]; // array delle keyword dei nodi String[] dir = new String[num\_nodes]; // ARCHI: NUMERO, ORIGINE, DESTINAZIONE, COLORE int num\_edges = num\_nodes\*2; // il doppio dei nodi  $int[]$  edge\_start = new int[num\_edges];  $int[]$  edge\_end = new int[num\_edges]; // array archi int edge  $color = color(0)$ ; // colore archi void setup() { size(640,360); // Creazione casuale dei nodi (coordinate e dimensioni) for (int i=0; i<num\_nodes; i++) { node\_x[i]=int(random(width)); node\_y[i]=int(random(height)); // creazione coordinate diameter[i]=int(random(0.07\*height, 0.1\*height)); // creazione diametri - 7-10% altezza display window nodeKeyword[i]=keywords[i]; dir[i] = directions[int(random(directions.length))]; // Creazione delle direzioni (indice in directions) } textSize(diameter[0]); // testo dimensioni di un diametro // Creazione casuale degli archi for (int i=0; i<num\_edges; i++) { // per ogni arco, seleziona casualmente due indici nodi da connettere edge\_start[i]=int(random(num\_nodes)); edge\_end[i]=int(random(num\_nodes)); }

}

### Funzione draw

```
void draw() {
// AGGIORNAMENTO POSIZIONI
 update_positions();
 // DISEGNO
 background(bg_color);
 stroke(edge_color); // colore archi
 for(int i=0; i<num_edges; i++) { // archi
 line(node_x[edge_start[i]], node_y[edge_start[i]], 
    node_x[edge_end[i]], node_y[edge_end[i]]);
 }
 fill(node_color); noStroke(); // attributi visivi
 for(int i=0; i<num_nodes; i++) \frac{1}{2} // nodi
 ellipse(node x[i], node y[i], diameter[i], diameter[i]);
 } 
 fill(255,0,0);
 if (mousePressed) { // mouse premuto
  stop = true; // ferma l'animazione
  for (int i=0; i<num_nodes; i++) { // se punta su un nodo
   if (mouseX > node_x[i] - diameter[i]/2 && mouseX < node_x[i] + diameter[i]/2 && mouseY > node_y[i] - diameter[i]/2 && mouseY < node_y[i] + diameter[i]/2) {
    text(nodeKeyword[i], node_x[i], node_y[i]); // visualizza la sua parola chiave
   }
  }
 }
}
void mouseReleased() {
stop=false; // riprende l'animazione
}
```
### Funzioni animazione

// VELOCITA' int speed = 1; String[] directions = {"N","NE","E","SE","S","SW","W","NW"}; // NW N NE // W E // SW S SE boolean stop = false;

} }

void update\_positions() { // AGGIORNAMENTO POSIZIONI E DIREZIONE if (!stop) { for(int i=0; i<num\_nodes;  $i++$ ) { switch (dir[i]) { case "N": if (node  $y[i]>0$ } {node  $y[i]$  = node  $y[i]$  - speed;} else {dir[i]="S";} break; case "NE": if (node x[i]<width) {node x[i] = node x[i] + speed;} else {dir[i]="NW";} if (node y[i]>0) {node y[i] = node y[i] - speed;} else {dir[i]="SE";} break; case "E": if (node\_x[i]<width) {node\_x[i] = node\_x[i] + speed;} else {dir[i]="W";} break; case "SE": if (node\_x[i]<width) {node\_x[i] = node\_x[i] + speed;} else {dir[i]="SW";} if (node\_y[i]<height) {node\_y[i] = node\_y[i] + speed;} else {dir[i]="NE";} break; case "S": if (node\_y[i]<height) {node\_y[i] = node\_y[i] + speed;} else {dir[i]="N";} break; case "SW": if (node\_x[i]>0) {node\_x[i] = node\_x[i] - speed;} else {dir[i]="SE";} if (node\_y[i]<height) {node\_y[i] = node\_y[i] + speed;} else {dir[i]="NW";} break; case "W": if (node\_x[i]>0) {node\_x[i] = node\_x[i] - speed;} else {dir[i]="E";} break; case "NW": if (node\_y[i]>0) {node\_y[i] = node\_y[i] - speed;} else {dir[i]="SW";} if (node\_x[i]>0) {node\_x[i] = node\_x[i] - speed;} else {dir[i]="NE";} break; } } NW

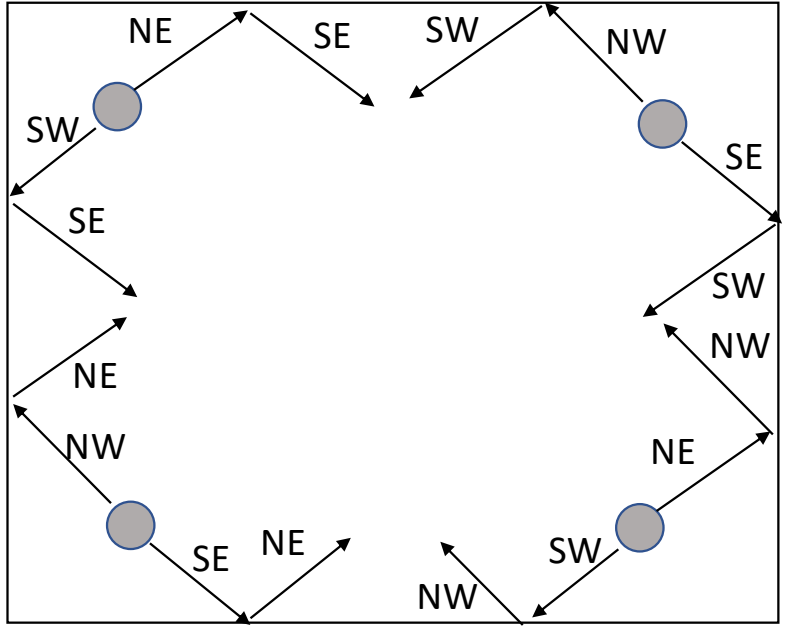

# Video in Processing 3

https://processing.org/reference/libraries/video/index.html

### Video library per Processing

#### Da menù

Sketch -> Import library -> Add library …

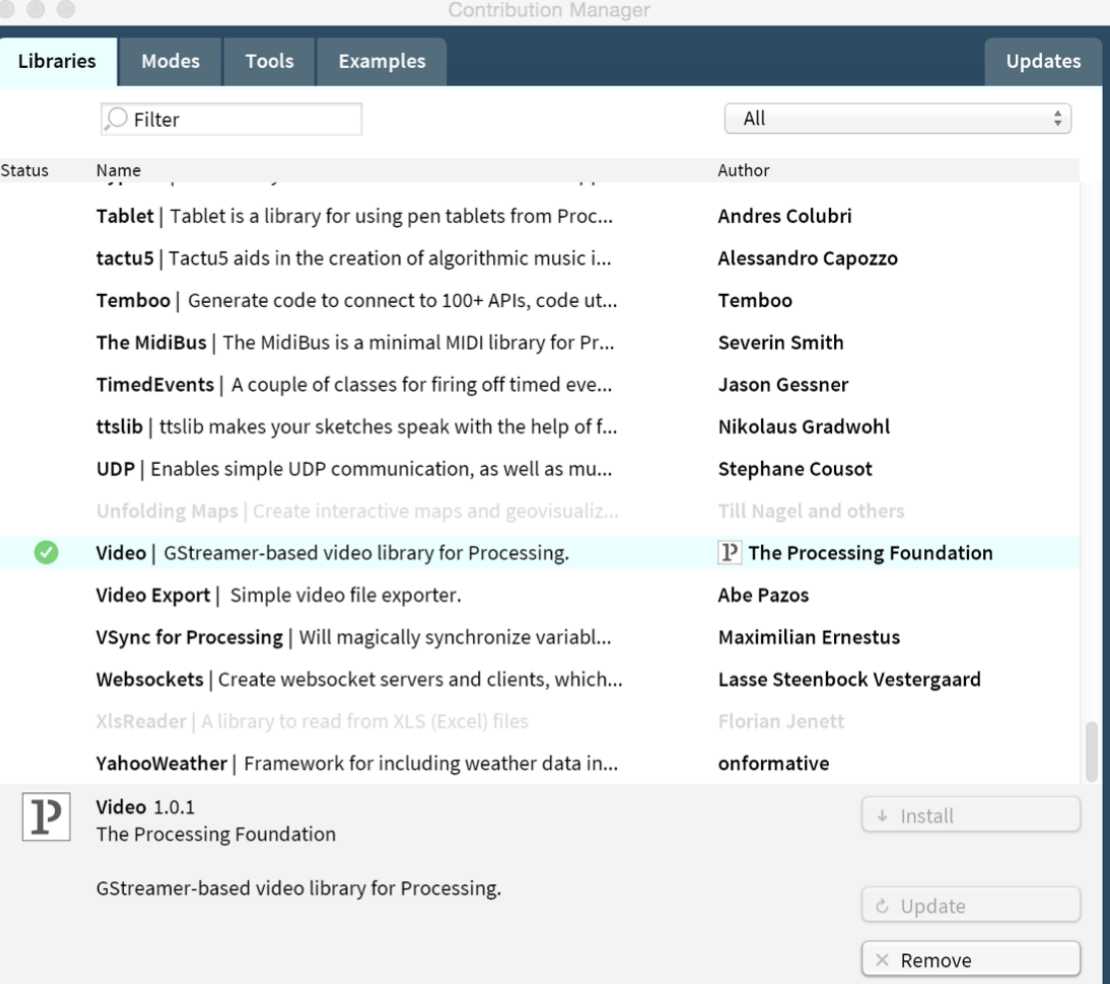

### La classe "Movie"

Methods

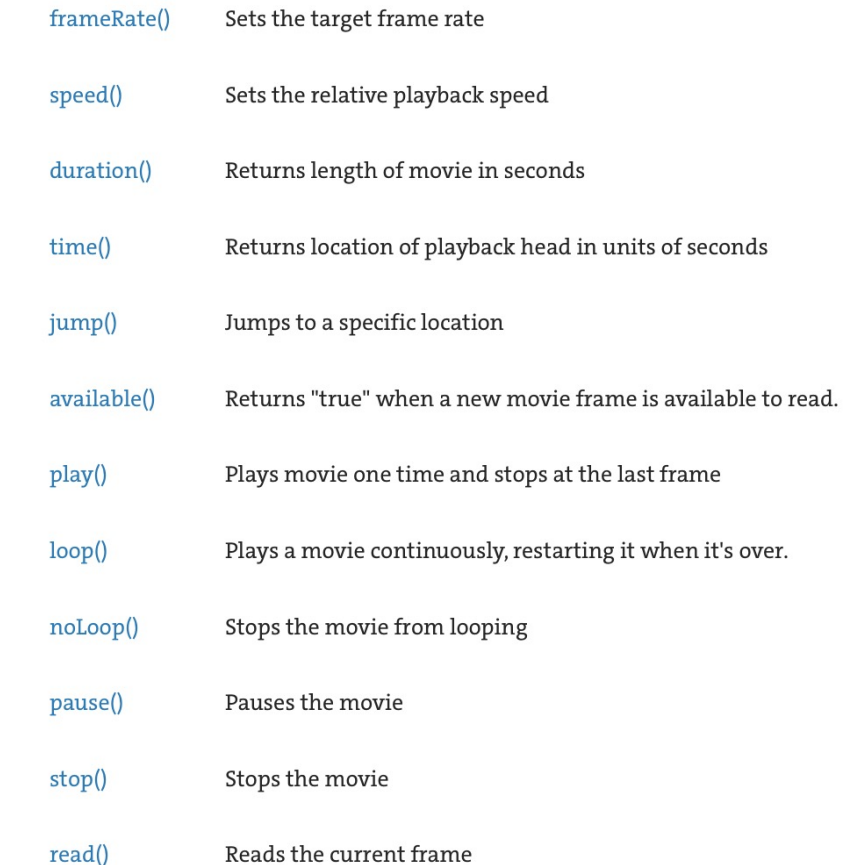

Movie(parent, filename) Constructor

### Riproduzione di video (da file)

import processing.video.\*; // import libreria Movie myMovie; // un video

```
void setup() {
 size(640, 360); frameRate(25); // inizializzazione display window e framerate
 myMovie = new Movie(this, "alessandria_baloons.mp4"); // carica video
 myMovie.loop(); // esecuzione in loop
 imageMode(CENTER); // modalità di display del video
}
```

```
void draw() {
 background(0); // sfondo nero
 myMovie.read(); // legge un fotogramma
 image(myMovie, width/2, height/2, myMovie.width/3, myMovie.height/3); // display fotogramma
}
```
### Sketch per videoplayer

```
import processing.video.*; // import libreria
Movie myMovie; // un video
int control x = 150; int control y = 150; // coordinate controllo play/stop
boolean stop = true; // stato del player
void setup() {
size(640, 360); frameRate(25); // inizializzazione display window e framerate
myMovie = new Movie(this, "alessandria_baloons.mp4"); // carica video
 myMovie.loop(); // esecuzione in loop
 imageMode(CENTER); // modalità di display del video
}
void draw() {
background(0); // sfondo nero
draw_pause_play(); // disegna controllo 
if (!stop) {myMovie.read();} else {myMovie.pause();} // leggi un nuovo fotogramma o fermati
 image(myMovie, width/2, height/2, myMovie.width/3, myMovie.height/3); // display fotogramma
}
void mouseClicked() { // se click del mouse dentro il controllo 
if (mouseX > control_x-25 && mouseX < control_x+25 && mouseY > control_y-25 && mouseY < control_y+25) {
 if (stop) {stop = false; myMovie.loop();} else {stop = true;} // alterna play/stop
}
}
void draw_pause_play() {
fill(255, 255, 0); // controllo di colore giallo 
if (stop) {triangle(control_x-25, control_y+25, control_x-25, control_y-25, control_x+50, control_y); } // play
else {rect(control_x-25, control_y-25, 50, 50);} // stop
}
```
# Grazie dell'attenzione